# 10 EASY STEPS TO ENROLL IN YOUR ONLINE ACCOUNT

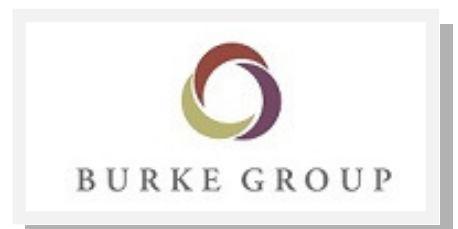

80 Linden Oaks Drive Suite 210 Rochester, NY 14625

The enrollment process is designed to be both easy to understand and efficient. However, if you have any questions during the enrollment process, please contact the Call Center at 877-535-4419 or

support@newportgroup.com

STEP 1

Go to: www.burkegroup.com Select "Plan Participant" under Access My Account

# STEP 2

On the Plan Participants page, Enter your SSN as your Username and Date of Birth (MMDDYYYY) as your Password

#### STEP 3

Accept the Enrollment Terms and Conditions

## STEP 4

Enter your E-mail Address, Username, Password and answer the security questions

## STEP 5

Click "Select & Continue" under Standard Enrollment

#### STEP 6

Take risk questionnaire and complete "My Forecast"

#### STEP 7

Choose your contribution rate under "My Contributions"

#### STEP 8

Choose your Investment Elections.

#### STEP 9

Confirm that your information is correct

# **STEP 10**

Review summary and click Complete Enrollment.

CONGRATULATIONS! YOU ARE NOW ENROLLED AND READY TO START MANAGING YOUR ACCOUNT ONLINE!